# **Darmowe sposoby<br>na tworzenie** profesjonalnych **stron WWW**

Podręcznik webmastera Wydanie III

Kompendium wiedzy o tworzeniu stron WWW!

oue

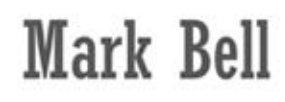

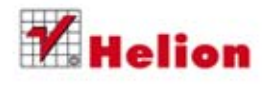

Tytuł oryginału: Build a Website for Free

Tłumaczenie: Maksymilian Gutowski

ISBN: 978-83-246-7266-0

Authorized translation from the English language edition: BUILD A WEBSITE FOR FREE, Third Edition; ISBN 0789750236; by Mark William Bell; published by Pearson Education, Inc, publishing as QUE Publishing.

Copyright © 2013 by Pearson Education, Inc.

All rights reserved. No part of this book may be reproduced or transmitted in any form or by any means, electronic or mechanical, including photocopying, recording or by any information storage retrieval system, without permission from Pearson Education Inc. Polish language edition published by HELION S.A. Copyright © 2013.

Wszelkie prawa zastrzeżone. Nieautoryzowane rozpowszechnianie całości lub fragmentu niniejszej publikacji w jakiejkolwiek postaci jest zabronione. Wykonywanie kopii metodą kserograficzną, fotograficzną, a także kopiowanie książki na nośniku filmowym, magnetycznym lub innym powoduje naruszenie praw autorskich niniejszej publikacji.

Wszystkie znaki występujące w tekście są zastrzeżonymi znakami firmowymi bądź towarowymi ich właścicieli.

Autor oraz Wydawnictwo HELION dołożyli wszelkich starań, by zawarte w tej książce informacje były kompletne i rzetelne. Nie biorą jednak żadnej odpowiedzialności ani za ich wykorzystanie, ani za związane z tym ewentualne naruszenie praw patentowych lub autorskich. Autor oraz Wydawnictwo HELION nie ponoszą również żadnej odpowiedzialności za ewentualne szkody wynikłe z wykorzystania informacji zawartych w książce.

Wydawnictwo HELION ul. Kościuszki 1c, 44-100 GLIWICE tel. 32 231 22 19, 32 230 98 63 e-mail: helion@helion.pl WWW: http://helion.pl (księgarnia internetowa, katalog książek)

Drogi Czytelniku! Jeżeli chcesz ocenić tę książkę, zajrzyj pod adres http://helion.pl/user/opinie/tsidr3 Możesz tam wpisać swoje uwagi, spostrzeżenia, recenzję.

Printed in Poland.

- [Kup książkę](http://helion.pl/rf/tsidr3)
- 
- Oceń książkę • Oceń książkę

[• Księgarnia internetowa](http://ebookpoint.pl/r/4CAKF)<br>• Lubię to! » Nasza społeczność • Lubię to! » Nasza społeczność

# Spis treści

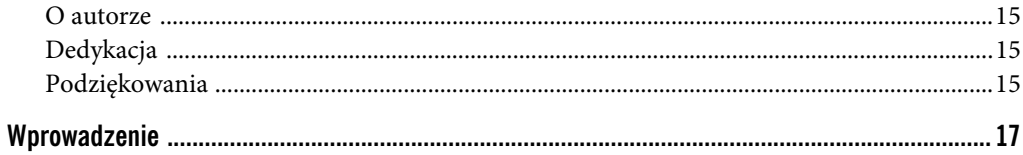

# Część I. Podstawy

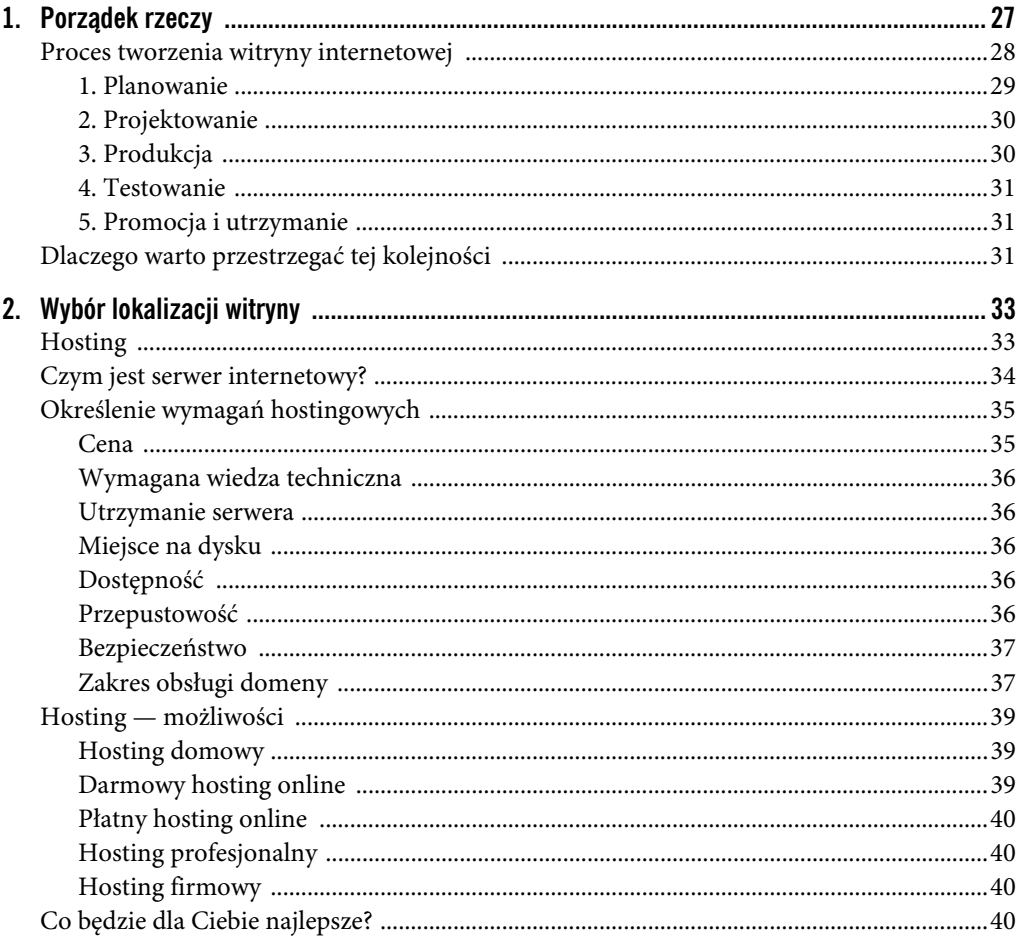

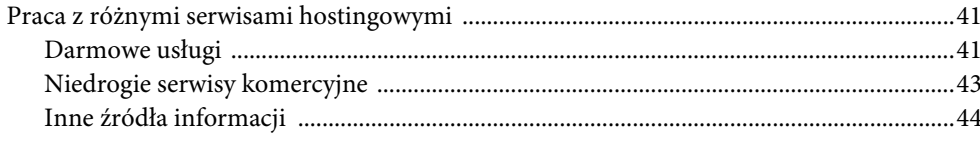

# Część II. Planowanie i przygotowania

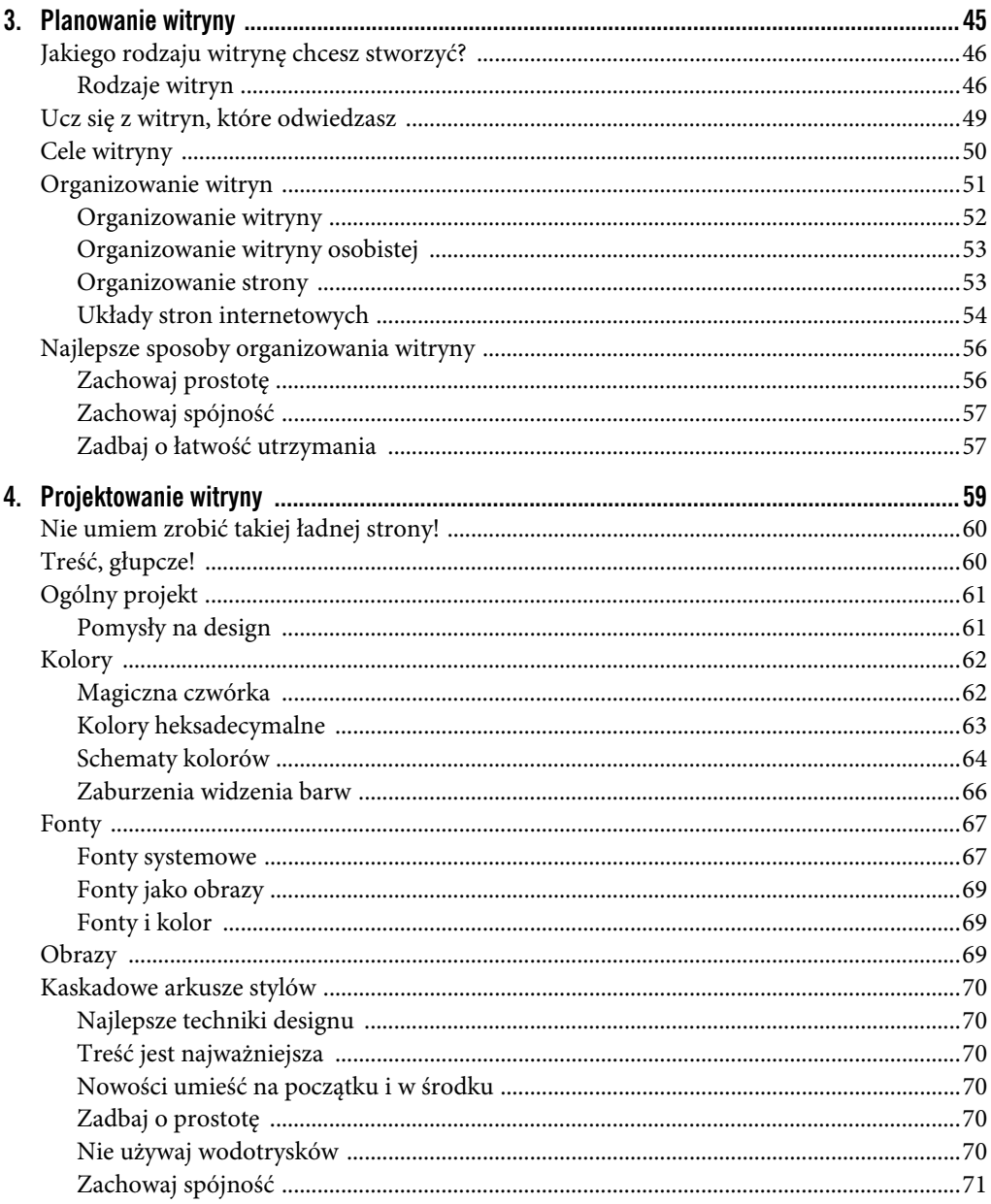

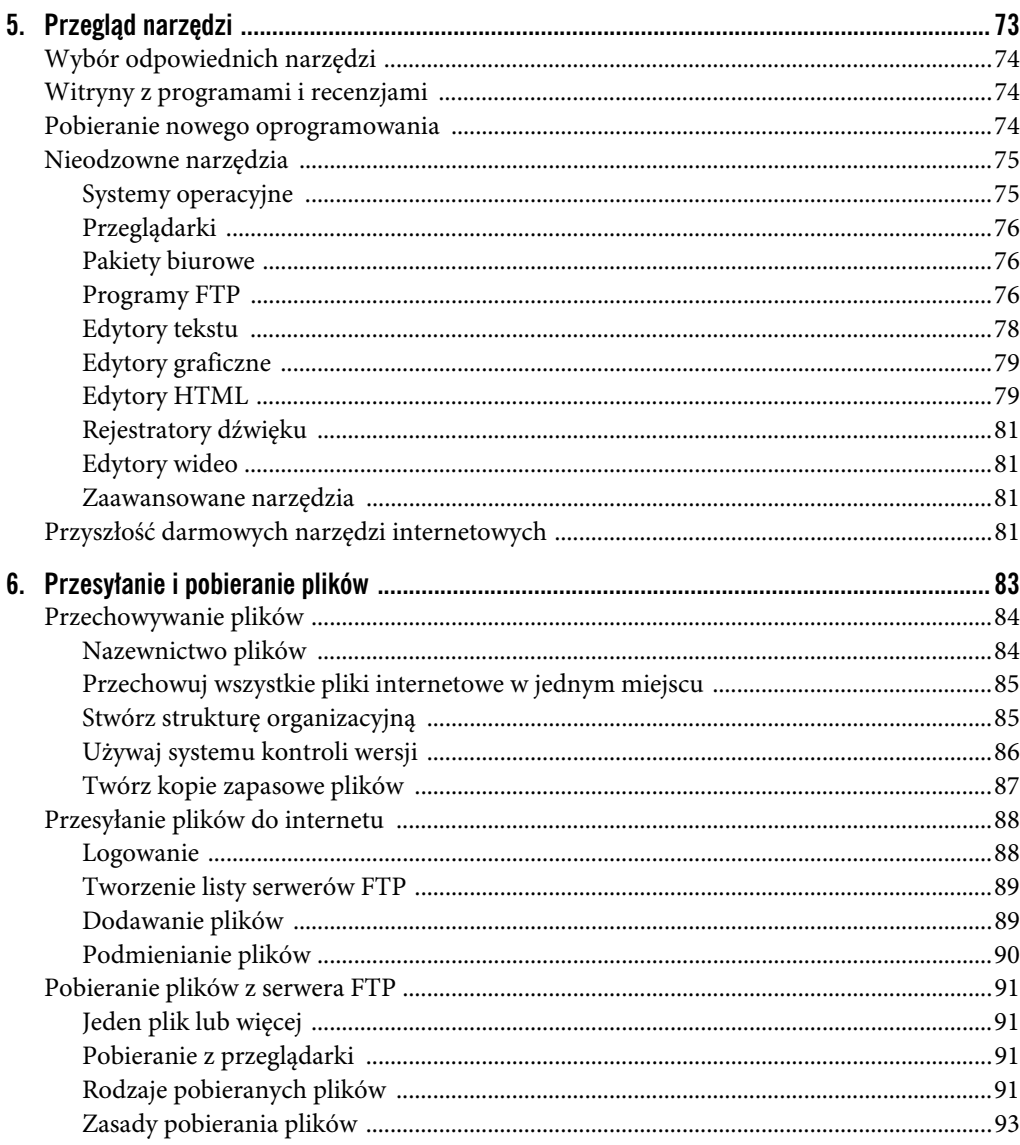

# Część III. Podstawy tworzenia witryn

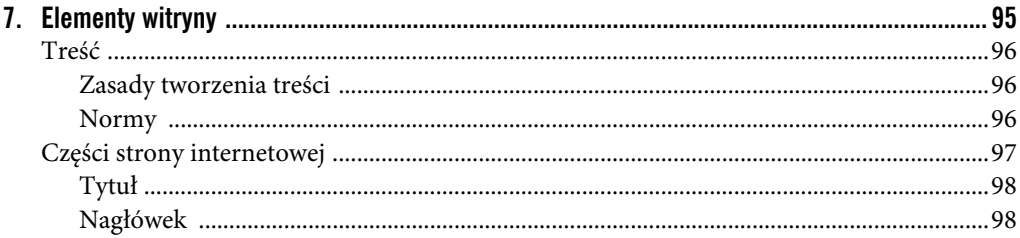

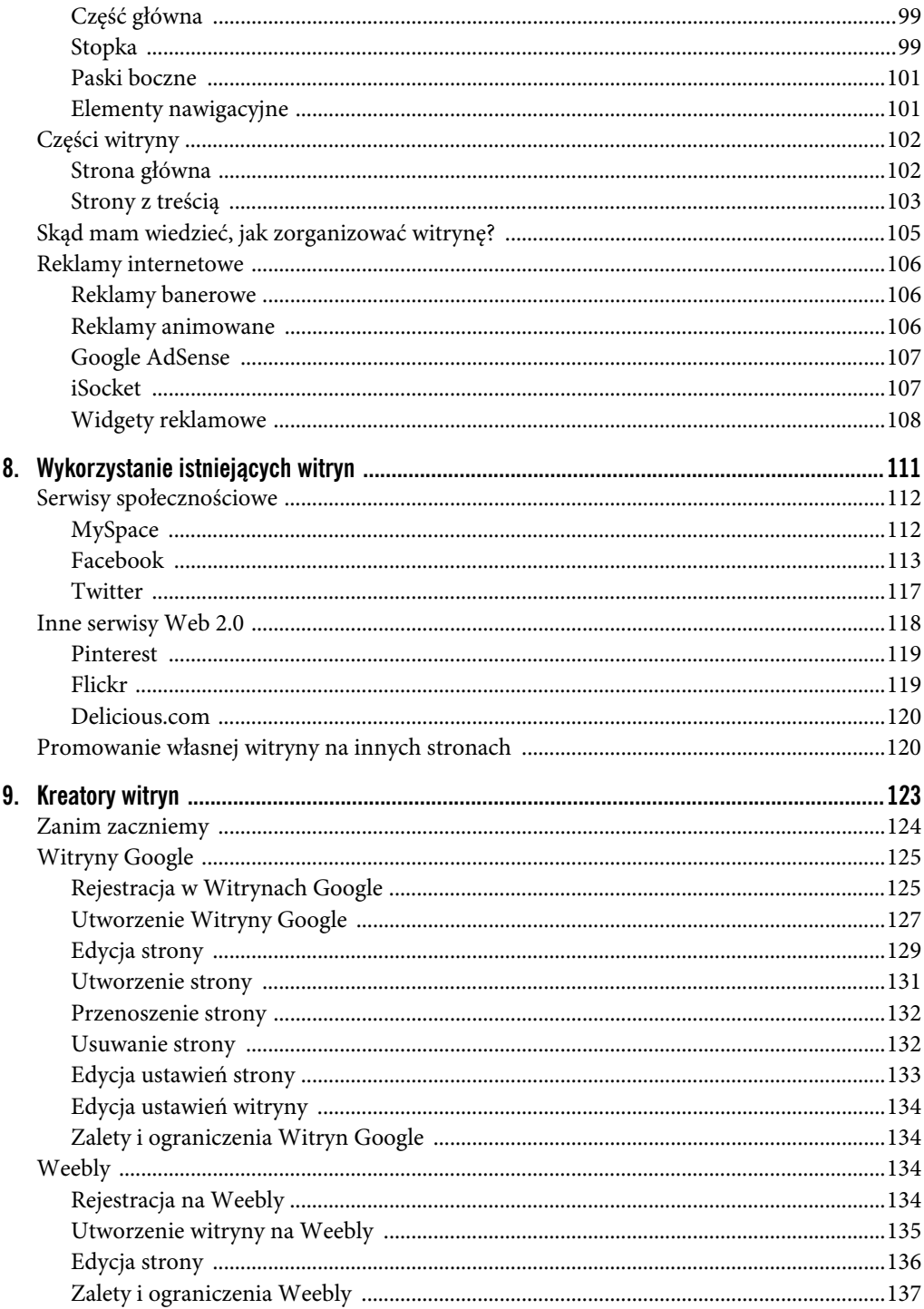

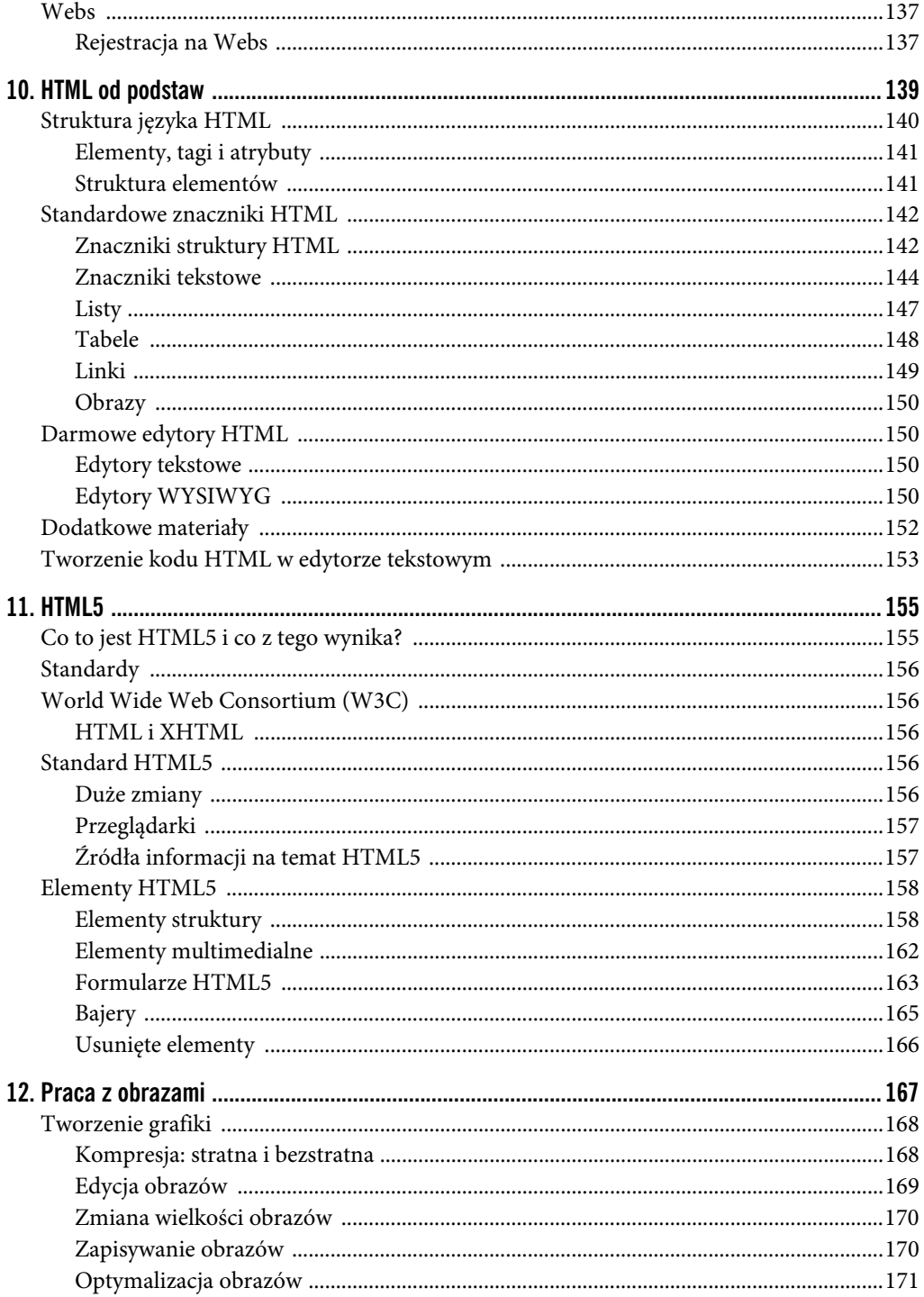

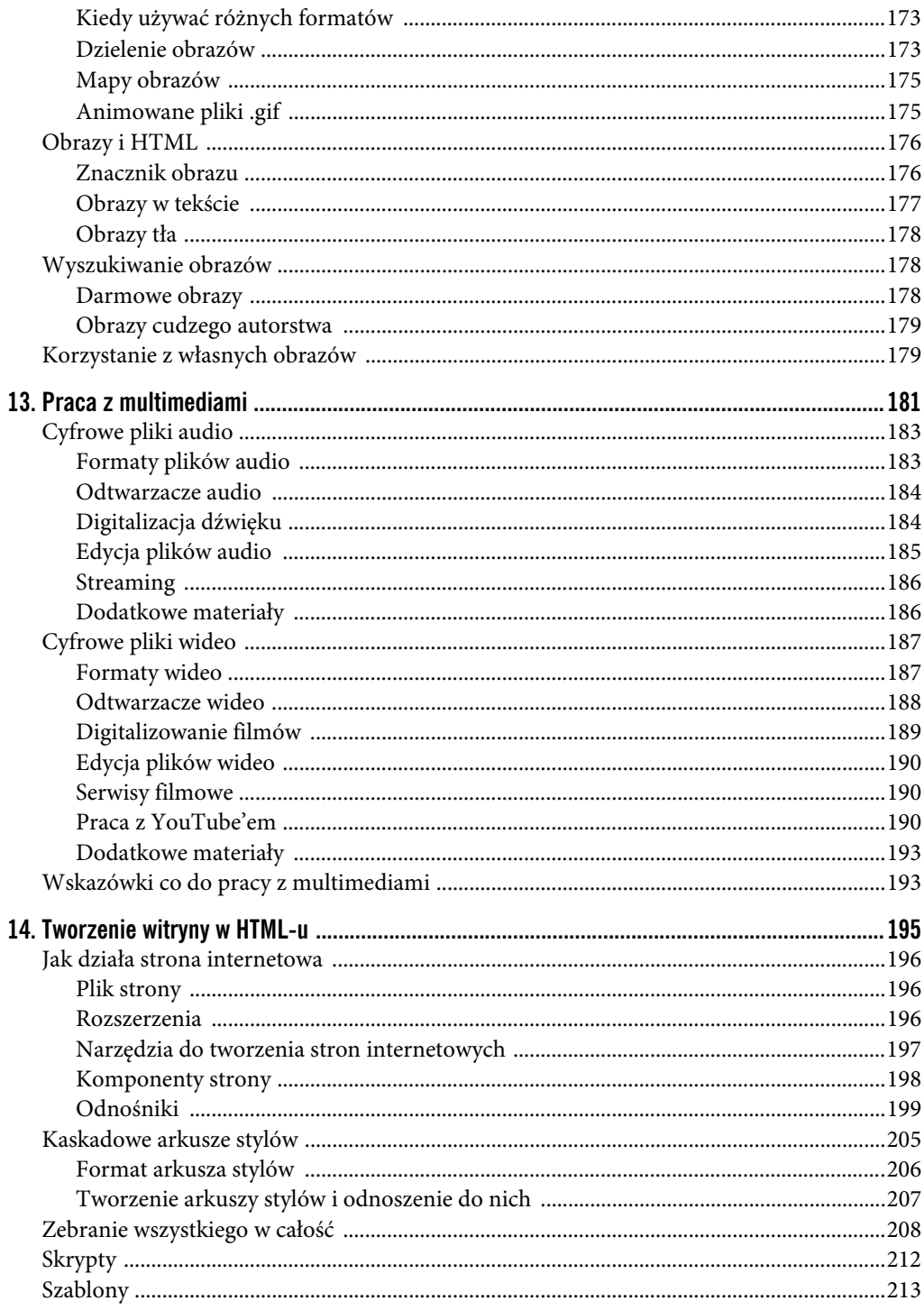

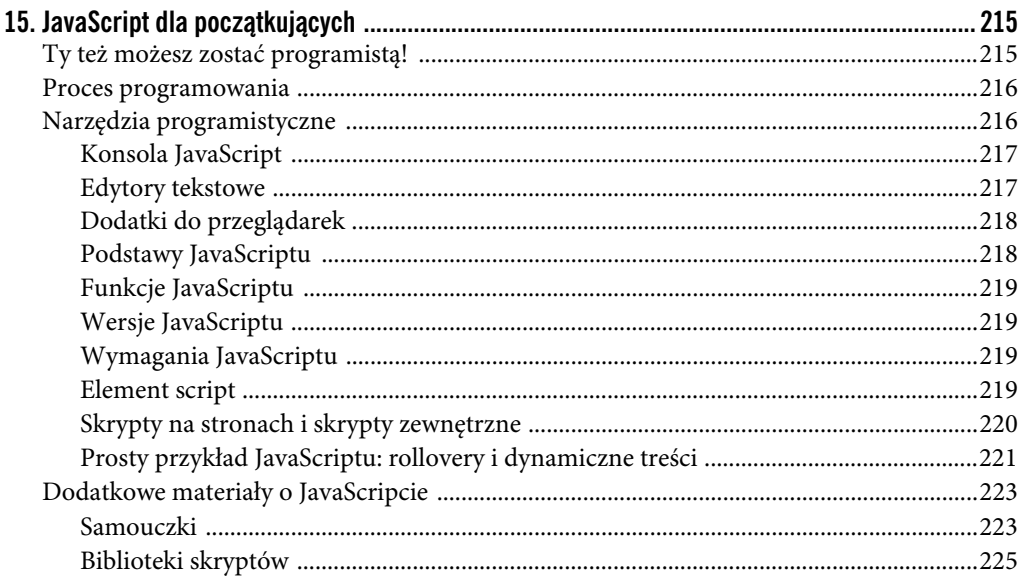

# Część IV. Testowanie i utrzymanie witryny

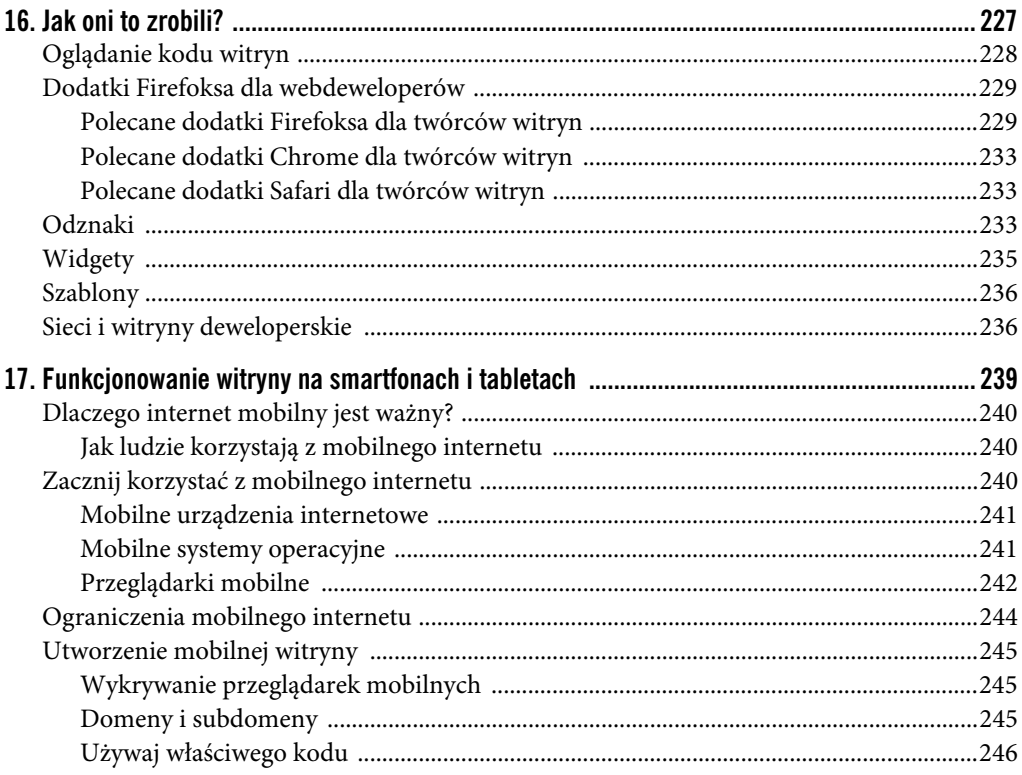

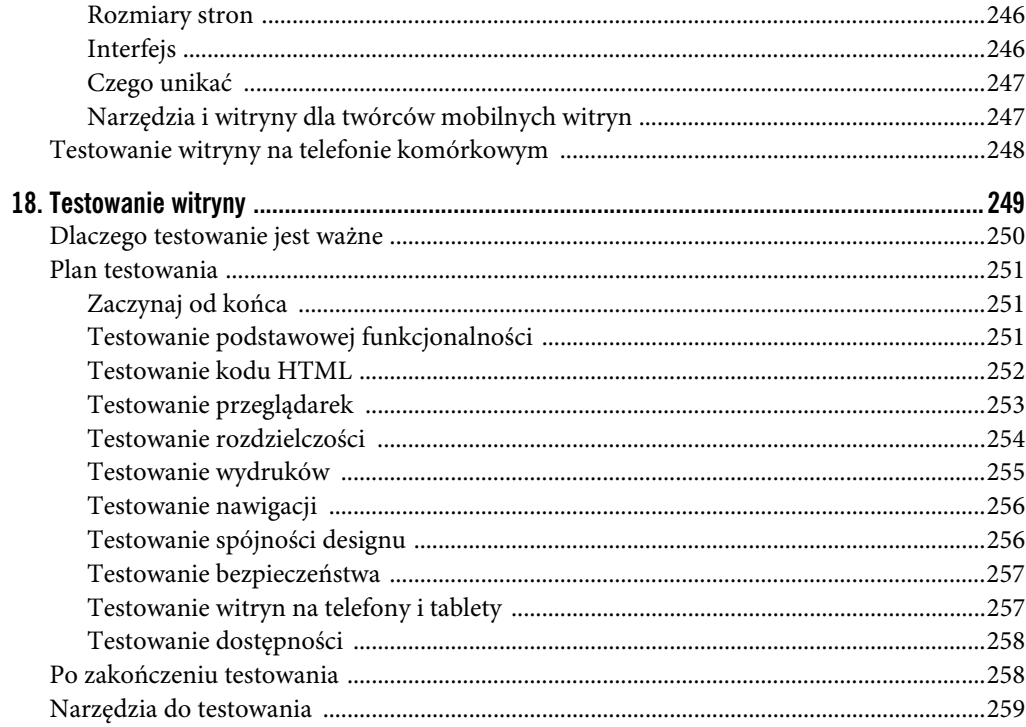

# Część V. Tworzenie witryn - zajęcia praktyczne

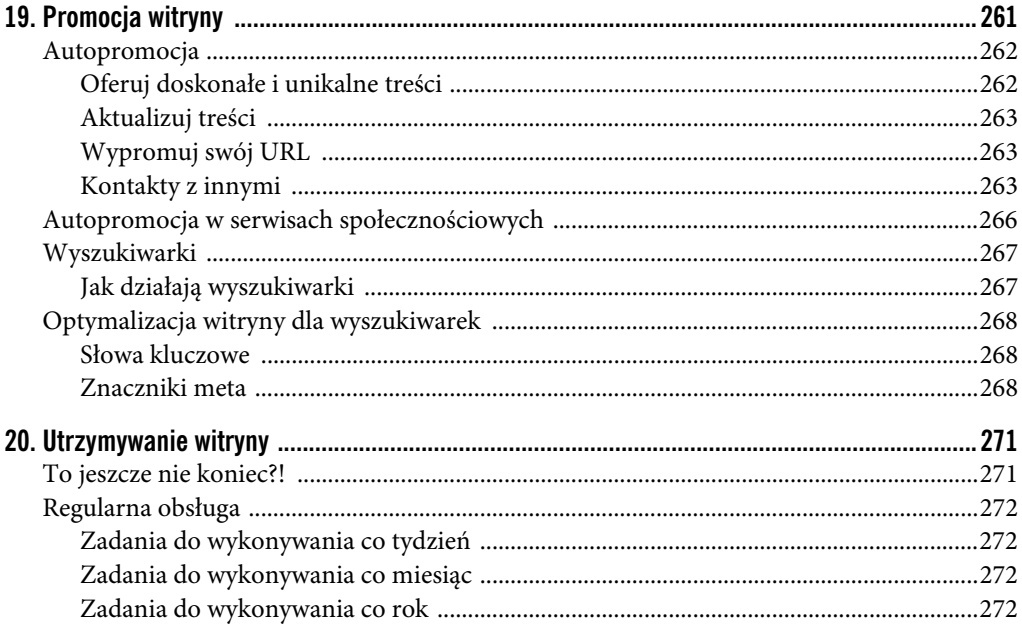

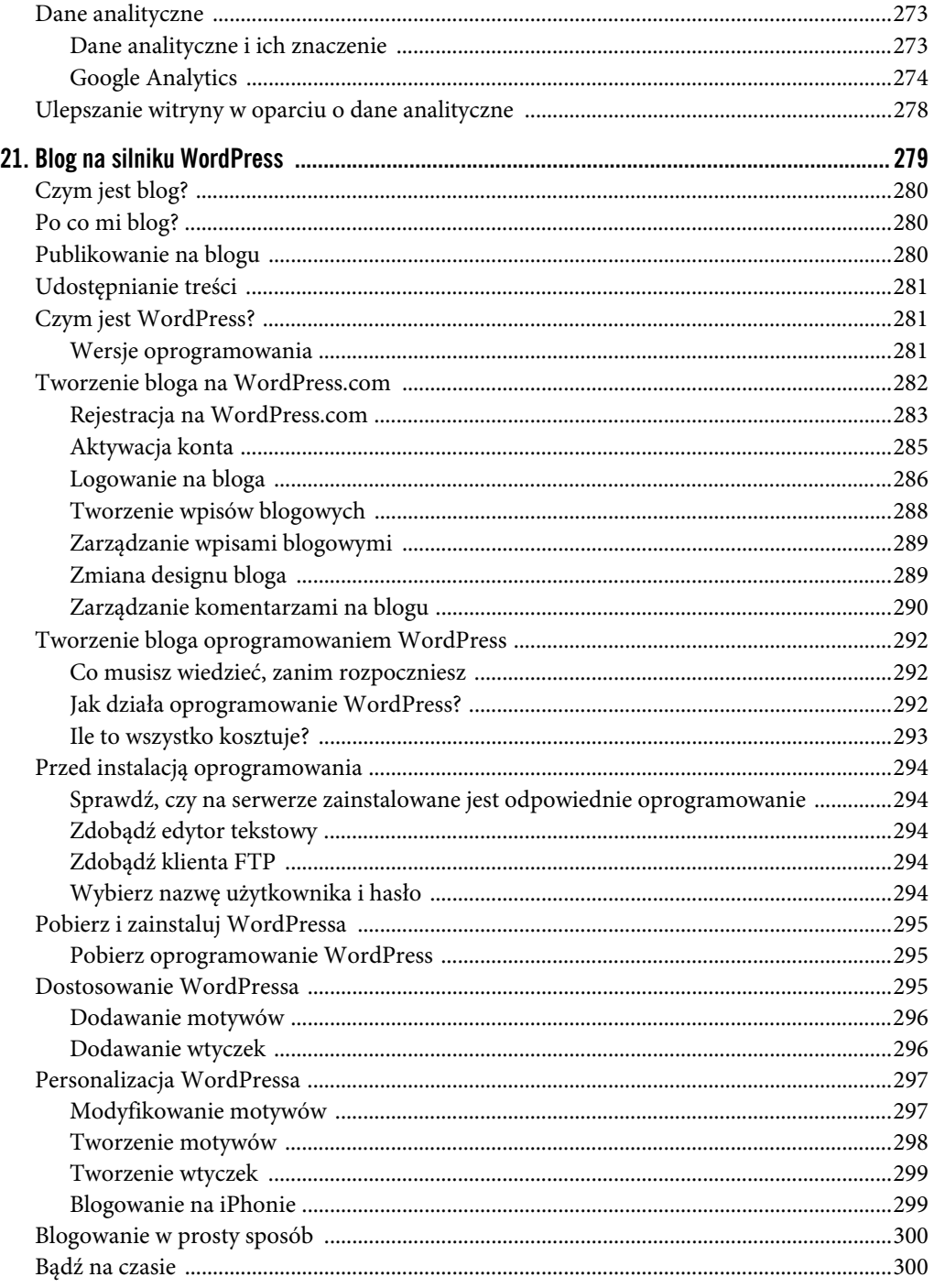

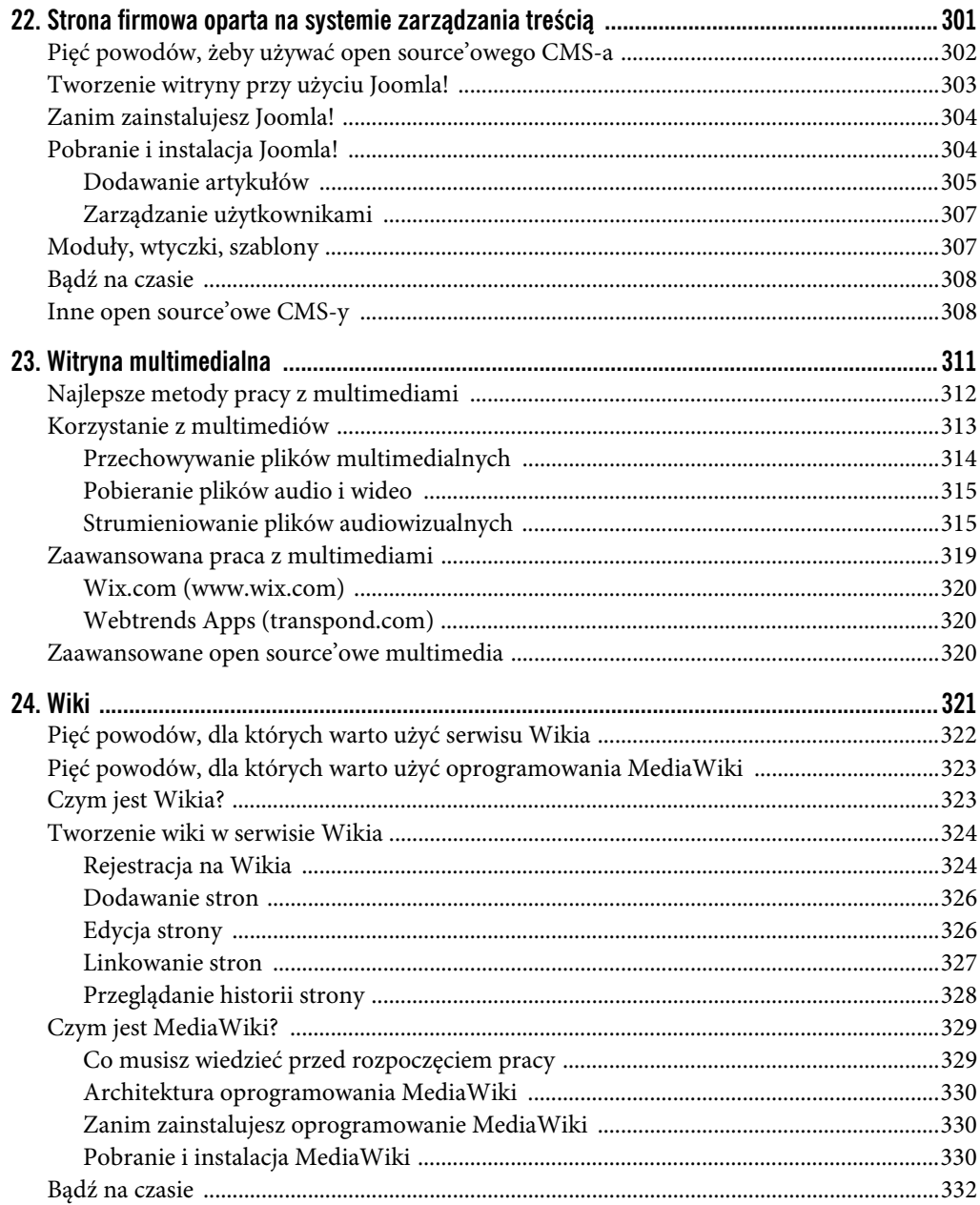

# **Dodatki**

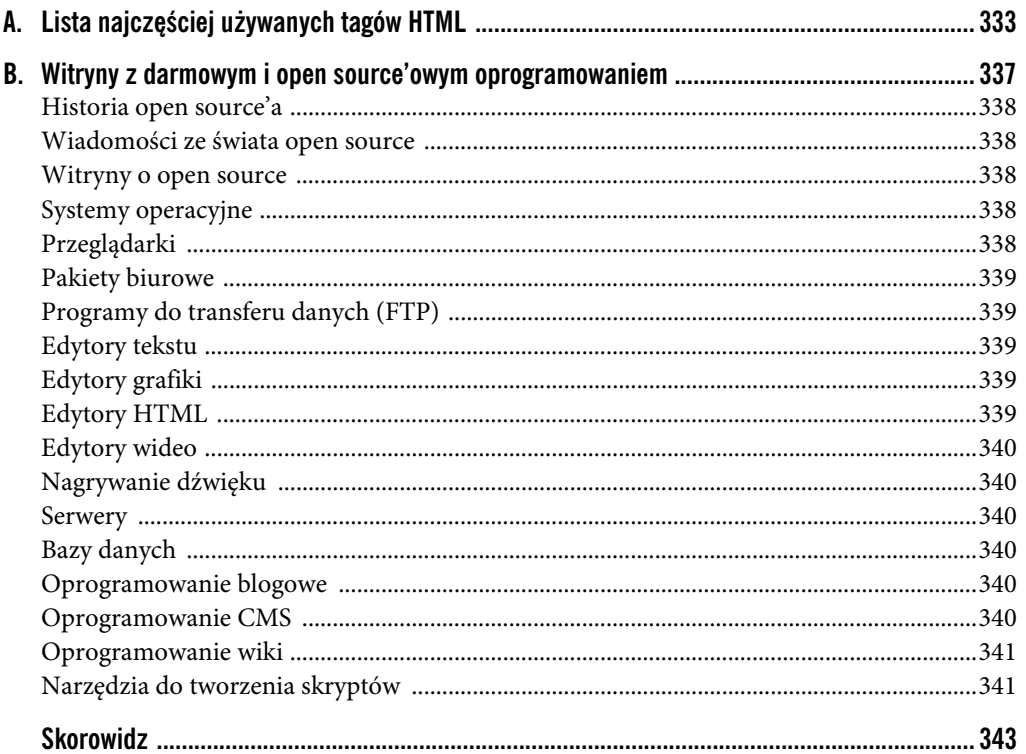

**ROZDZIA**

# 7

# **Elementy witryny**

# **W TYM ROZDZIALE**

- Treść
- · Części strony internetowej
- · Części witryny
- · Skąd mam wiedzieć, jak zorganizować witrynę?
- Reklamy internetowe

anim zabierzesz się do tworzenia swojej witryny, musisz znać jej budowę. Definicje strony internetowej i witryny omówiłem już wcześniej, ale trzeba przyjrzeć się szczegółom, żeby móc omówić ich części składowe. Z

W tym rozdziale omówię elementy stron, witryn oraz opiszę, co decyduje o jakości materiału. Wreszcie poruszę temat reklam internetowych oraz tego, czy powinny się one znajdować na Twojej witrynie.

# **Treść**

Treść jest podstawą witryny i to właśnie nią użytkownicy się interesują. Jeżeli nie masz świetnej, unikalnej treści, użytkownicy nie będą mieli powodu, żeby wpisać adres URL Twojej strony lub kliknąć prowadzący do niej odnośnik.

W tym podrozdziale znajdziesz kilka najlepszych zasad, których warto się trzymać podczas tworzenia treści witryny.

# Zasady tworzenia treści

Tematyka witryny zależy wyłącznie od Ciebie, ale poniżej widnieją zasady, które można odnieść do wszelkich treści:

- **Treść powinna być skoncentrowana.** Treść witryny powinna koncentrować się na jakiejś tematyce. Nic tak nie odstręcza czytelników jak niezborna treść. Strona główna witryny o starych maszynach do pisania to nie miejsce na zdjęcia nowo narodzonych szczeniątek. Zdecyduj, o czym witryna ma traktować, i trzymaj się tego.
- **Treść powinna być osobista.** O ile to możliwe, naznacz treść samym sobą. Masz przecież swoją osobowość, a ja sam chętnie bym się dowiedział, co masz do powiedzenia. Inni pewnie też. Nikt nie przeżył tego samego co Ty, więc Twoje treści będą wyjątkowe. Jeżeli tworzysz witrynę firmową, naznacz treść charakterem przedsiębiorstwa. Witryna firmy, u której można wynająć klauna na imprezę, powinna wyglądać inaczej niż witryna doradcy finansowego.
- **Treść powinna być dobra.** Powinieneś być dumny z tego, co publikujesz. Upewnij się, czy Twoje treści są dobrze i bezbłędnie napisane. Dostarcz swoim odbiorcom najlepszą witrynę, jaką możesz.
- **Treść powinna być wyjątkowa.** Nie papuguj stwórz coś nowego. Nawet jeśli przekazujesz dalej coś, co ktoś inny już opublikował, dodaj do tego własny komentarz. Serwis Internet Movie Database (rysunek 7.1) odniósł sukces ze względu na unikalność swoich treści.
- **Treść powinna być odpowiednia dla odbiorców.** Podczas tworzenia treści pomyśl o swojej grupie odbiorców. Czego oczekują oni od Twojej witryny? Nie używaj języka akademickiego, jeśli tworzysz witrynę dla przedszkolaków.

# **Normy**

To nie Ty decydujesz o tym, kto trafi na Twoją witrynę. Może to być Twój szef, babcia albo ośmioletni syn sąsiadów. Niektóre treści, które są w Twoim odczuciu odpowiednie, mogą godzić w ich normy. Nie każę Ci cenzurować swoich treści, ale powinieneś być świadom, że mogą się z nimi zetknąć bardzo różni ludzie. Jeżeli na Twojej witrynie

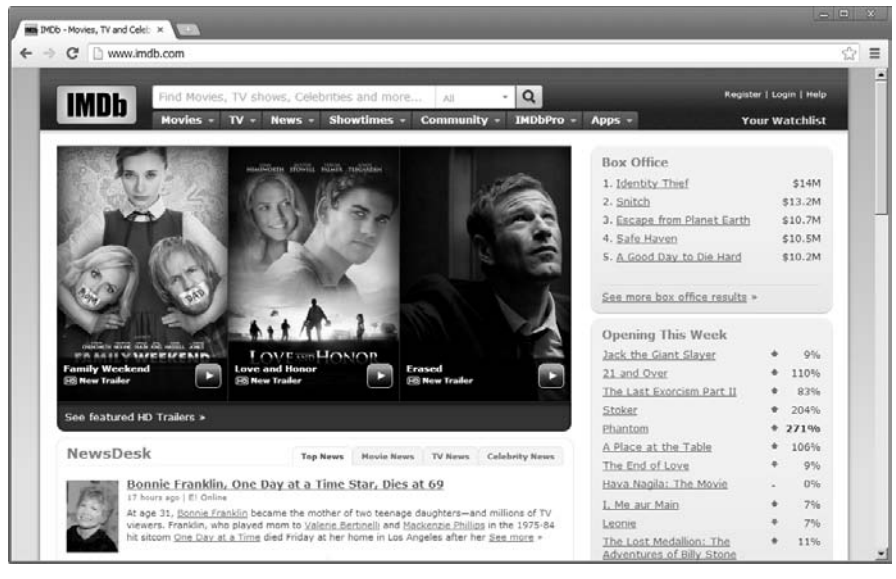

### **RYSUNEK 7.1.**

W serwisie Internet Movie Database można trafić na najlepsze treści w całej sieci

znajdują się treści "tylko dla pełnoletnich" (a chodzi tu o takie rzeczy jak język, dowcipy czy obrazy), których swojej babci raczej byś nie pokazał, zastanów się nad wyraźnym oznaczeniem ich, tak aby przestrzec odbiorców, których mogłyby urazić.

# **SŁOWNICZEK GEEKA**

### **NSFW**

Być może spotkałeś się w e-mailach lub na blogach z terminem *NSFW* na określenie treści. Jest to skrót od zwrotu Not Safe For Work, co oznacza mniej więcej "nie oglądaj w pracy". Chodzi o to, że są to treści, które lepiej oglądać na osobności, a nie przy innych. Mogą to być na przykład materiały o charakterze erotycznym. Jeżeli nie jesteś pewien, czy jakieś treści są odpowiednie dla wszystkich, lepiej o tym ostrzeż.

# **Cz-ci strony internetowej**

W tym podrozdziale omówię kilka standardowych elementów projektu strony internetowej. Nie mam na myśli samej treści, lecz elementy, które ją zawierają. Nie każda strona składa się z nich wszystkich, ale dobra strona powinna zawierać większość z nich.

# **Tytu**

Tytuł strony internetowej pojawia się na pasku tytułowym przeglądarki, w którym jest ona wyświetlona. Mogłoby się wydawać, że tytuł można spokojnie pominąć, ale jednak ma on duże znaczenie. To właśnie dzięki niemu użytkownik może trafić na właściwą stronę, kiedy przegląda aplikacje na pasku zadań lub na pulpicie. Tytuł strony pojawia się na pasku zadań po zmniejszeniu przeglądarki lub na zakładce, kiedy ta zostaje w przeglądarce przełączona (rysunek 7.2).

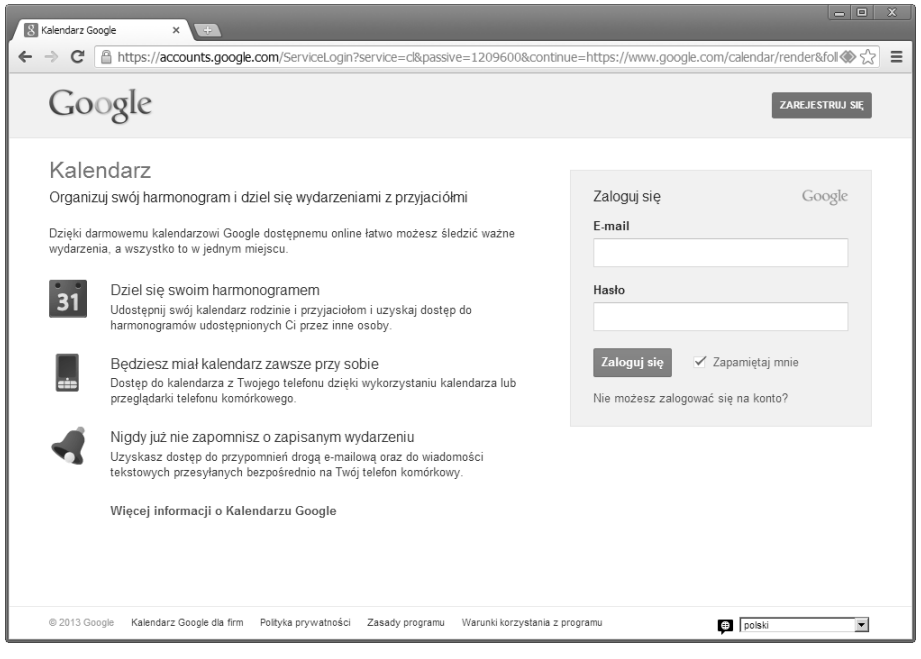

### **RYSUNEK 7.2.**

Nazwa Kalendarza Google widnieje na pasku tytułowym i zakładce przeglądarki

Tytuł określa się znacznikiem HTML w kodzie. Więcej informacji o znaczniku title znajdziesz w rozdziale 10., "HTML od podstaw".

# **Nagówek**

Nagłówek strony internetowej jest obszarem obejmującym jej górną część. Nie ma wprawdzie określonej wielkości nagłówka, ale przyjęło się, że nie powinien on być większy niż jedna czwarta ogólnej wysokości strony, a za to powinien być szeroki na całość. W nagłówku można zamieścić informacje tytułowe i elementy nawigacyjne (rysunek 7.3). Na każdej stronie można też umieścić jednakowy nagłówek, aby zwiększyć spójność witryny. Jeżeli na wszystkich stronach osadzony jest jeden plik nagłówka, to wystarczy go zmienić, żeby zaktualizować całą witrynę.

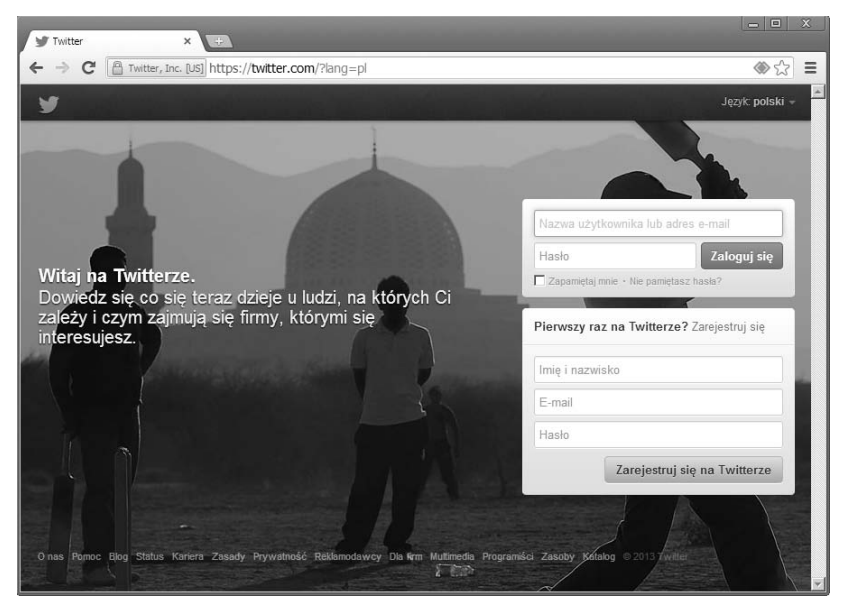

### **RYSUNEK 7.3.**

*Nag-ówek strony Twitter.com*

# Część główna

Większość treści zamieszcza się w części głównej strony. Nie ma szczególnych standardów, które by określały jej postać, ale pamiętaj, że treść powinna być łatwa w odbiorze pod względem graficznym (rysunek 7.4). Jeśli na przykład część główna strony internetowej jest szeroka na całe okno przeglądarki, to na niektórych ekranach odczytanie jej treści może być trudne.

# **Stopka**

Stopka jest odpowiednikiem nagłówka. Znajduje się u dołu strony i również można w niej zamieścić elementy informacyjne i nawigacyjne (rysunek 7.5). Podobnie jak z nagłówkiem, warto dla zachowania spójności umieścić taką samą stopkę na każdej stronie witryny. Jeżeli na wszystkich stronach osadzony jest jeden plik stopki, to wystarczy go zmienić, żeby zaktualizować całą witrynę. W stopce zazwyczaj umieszcza się również informacje kontaktowe.

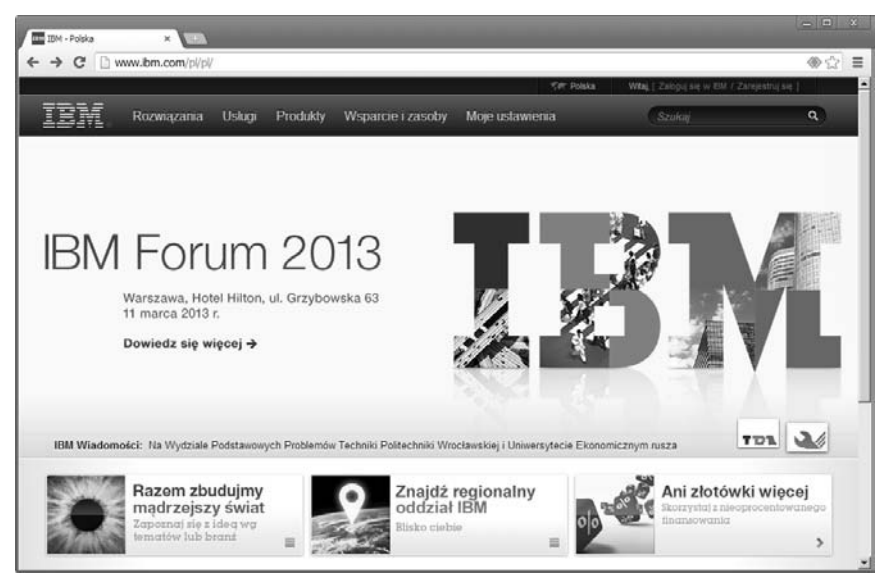

# **RYSUNEK 7.4.**

*Cz g-ówna witryny IBM*

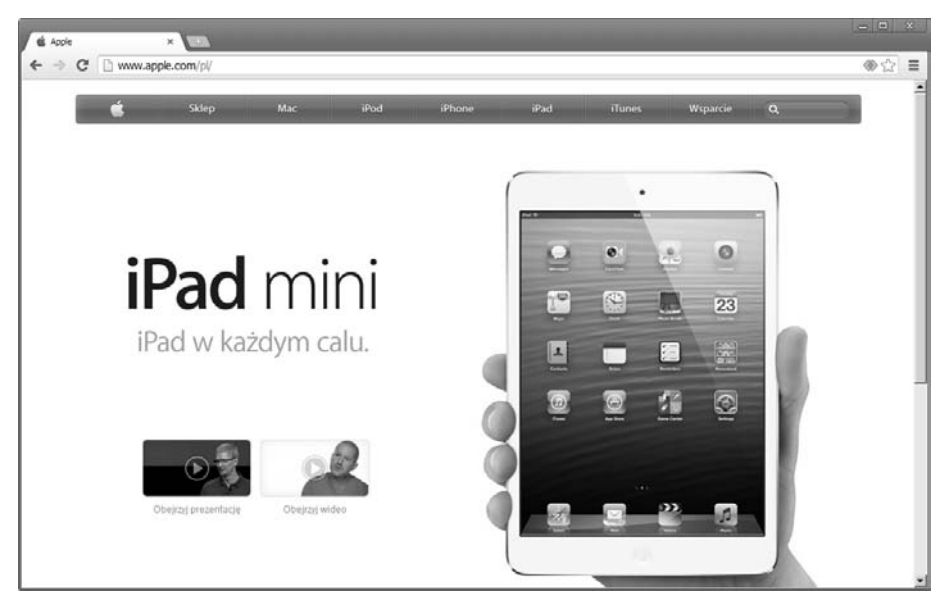

### **RYSUNEK 7.5.**

*Stopka witryny Apple.com*

# **Paski boczne**

Po bokach części głównej można dodać paski boczne. Są to kolumny treści, które zajmują więcej miejsca w pionie niż w poziomie. Podobnie jak nagłówek i stopka, pasek boczny może zawierać dowolną treść, ale warto w nim umieścić pola wyszukiwania i elementy nawigacyjne (rysunek 7.6).

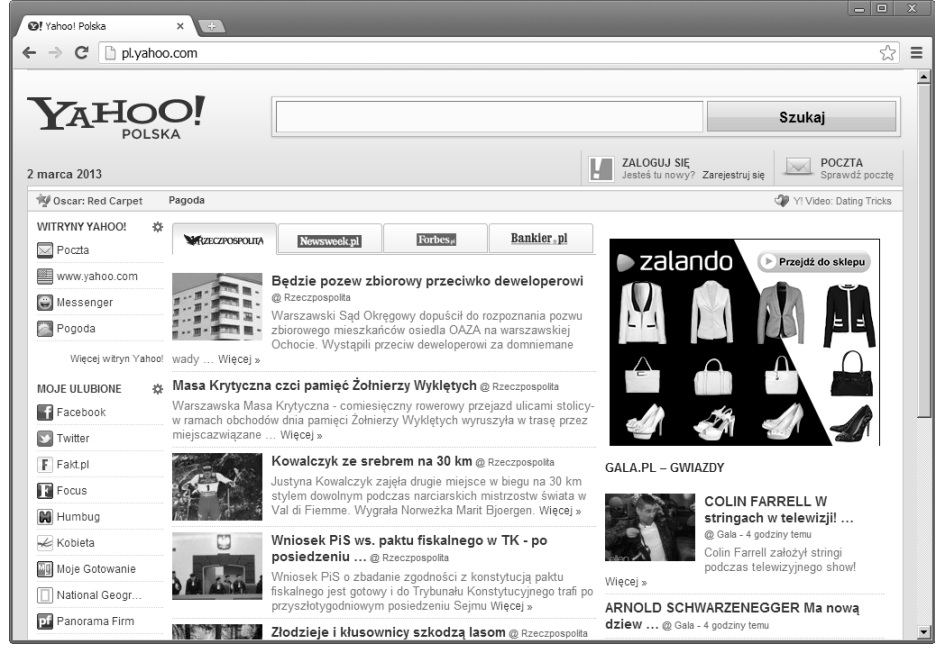

### **RYSUNEK 7.6.**

W tej witrynie paski boczne znajdują się po obu stronach części głównej

# **Elementy nawigacyjne**

Elementy nawigacyjne mogą się znajdować w różnych obszarach strony internetowej i są jej bardzo istotną częścią. Elementy nawigacyjne to odnośniki do innych stron witryny. Bez nich użytkownik nie mógłby się poruszać po Twojej treści.

Elementy nawigacyjne mogą przybrać postać tekstu, przycisków lub menu. Ich wygląd nie jest jednoznacznie określony, ale powinny stanowić całość i być spójne (rysunek 7.7). Oto podstawowe warunki, które elementy nawigacyjne powinny spełniać:

- **Jednolitość.** Upewnij się, czy z każdej strony witryny można przejść na wszystkie inne. Każda witryna powinna mieć zbiór elementów nawigacyjnych, które znajdują się na wszystkich stronach.

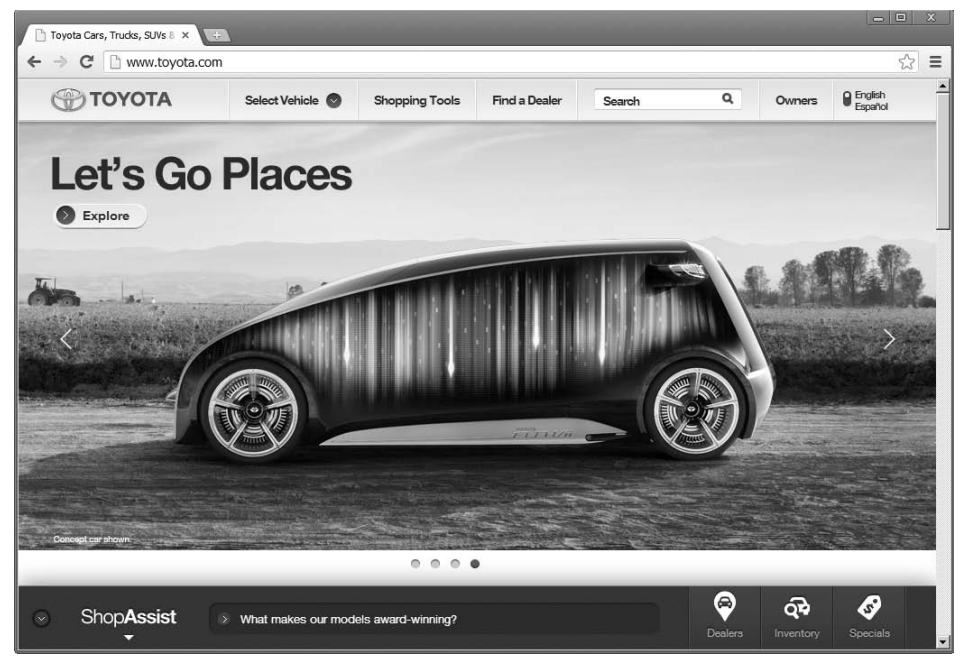

### **RYSUNEK 7.7.**

Na tej witrynie znajdują się świetne elementy nawigacyjne

- **Spójność.** Elementy nawigacyjne powinny znajdować się w tym samym miejscu na każdej stronie i oznaczać te same odnośniki. Jeżeli postanowisz usunąć któryś z odnośników, koniecznie zrób to na wszystkich stronach.
- **Zrozumiałość.** Elementy nawigacyjne powinny być łatwe do odczytania i zrozumienia. Ludziom nie wystarczy nadzieja, że dany odnośnik prowadzi do interesujących ich treści.
- **Widoczność.** Nie ukrywaj elementów nawigacyjnych. Powinno dać się je z łatwością znaleźć w tym samym miejscu na każdej stronie.

# Części witryny

Witryny, podobnie jak strony, składają się z pewnych części. Nie każda zawiera wszystkie z nich, ale powinieneś się na nich znać i umieć stwierdzić, czy są potrzebne.

# **Strona gówna**

Strona główna jest najważniejszą częścią witryny i musisz być tego świadom. To ona pierwsza się wczytuje, kiedy użytkownik podaje adres URL Twojej witryny w przeglądarce. Przeglądarka po wpisaniu adresu URL łączy się z serwerem i wysyła żądanie strony głównej. Serwer domyślnie zwraca przeglądarce stronę *index.htm* lub *index.html*. Jest to jedna z konwencji, które sprawiają, że internet działa tak sprawnie.

Strona główna decyduje o pierwszym wrażeniu, jakie wywierasz na odbiorcy, więc koniecznie przedstaw się na niej jak najlepiej. To na niej również powinien znajdować się punkt skupienia całej witryny. Zamieszczaj na niej najlepsze i najświeższe materiały (rysunek 7.8). Ludzie nie będą się rozglądać po witrynie, jeśli strona główna nie będzie jej najlepszą częścią.

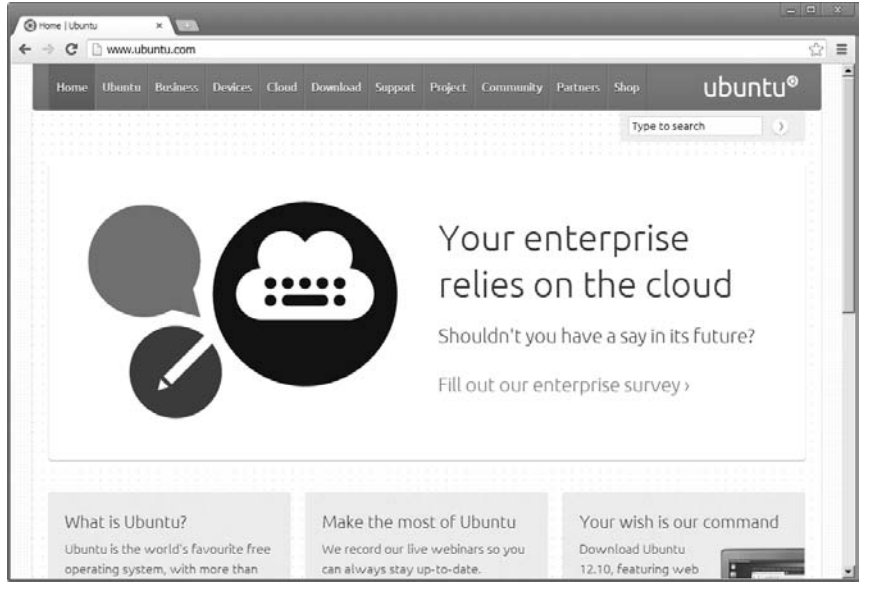

### **RYSUNEK 7.8.**

*Przyk-ad strony g-ównej*

# Strony z treścią

Na Twojej witrynie znajdą się strony z unikalną treścią (produktami, obrazami itp.), ale w tym punkcie przedstawię Ci przykłady standardowych stron.

# Strona "o autorze"

Rzecz jasna, tutaj powinieneś przedstawić, kim jesteś i dlaczego stworzyłeś witrynę. Informacje powinny być jasne, wyczerpujące i aktualne.

# **Strony produktów**

Na witrynie komercyjnej można zamieścić strony z produktami i kategoriami produktów. Dopilnuj, by informacje były pogrupowane sensownie i aby łatwo było je znaleźć.

# **Kalendarz**

Jeżeli publikujesz informacje, dla których czas ma duże znaczenie, możesz skorzystać z kalendarza, w którym zamieścisz informacje w rodzaju godzin pracy Twojej firmy lub listy kiermaszów na Twoim osiedlu. Jeżeli zdecydujesz się na utworzenie takiej strony, to koniecznie musisz pamiętać o jej aktualizowaniu.

# **Mapa witryny**

Mapa witryny jest jak spis treści. Zazwyczaj przybiera postać hierarchicznej listy stron, które składają się na witrynę. Jeśli możesz, powinieneś raczej zaoferować jakąś możliwość przeszukiwania witryny zamiast mapy, ale jeśli naprawdę Ci na niej zależy, to niektórzy użytkownicy mogą ją uznać za całkiem przydatną.

# **Czsto zadawane pytania (FAQ)**

Możesz stworzyć listę często zadawanych pytań i odpowiedzi (w skrócie FAQ, ang. *frequently asked questions*) na temat przeznaczenia witryny i jej treści (rysunek 7.9). Na tej liście powinny się znajdować pytania i odpowiedzi na temat Twoich produktów, usług lub czegokolwiek innego, o co podejrzewasz, że użytkownicy będą stale pytać. Dzięki temu czytelnicy będą mogli znajdować informacje w szybki i uporządkowany sposób. Swoje FAQ powinieneś stale aktualizować.

# **Dane kontaktowe**

Zamieszczając dane kontaktowe na witrynie, pozwalasz ludziom zgłaszać komentarze i pytania w jej sprawie. W skład tych danych może wchodzić Twoje nazwisko, adres, numer telefonu i adres e-mailowy.

# **UWAGA**

Miej na uwadze, że spamerzy mogą znaleźć i wykorzystać Twoje dane kontaktowe. Można temu zapobiec, podając adres e-mailowy słownie, tak żeby nie wykrywały go spamboty. Zamiast *mark@markwbell.com* możesz zatem podać adres mark (małpa) markwbell (kropka) com.

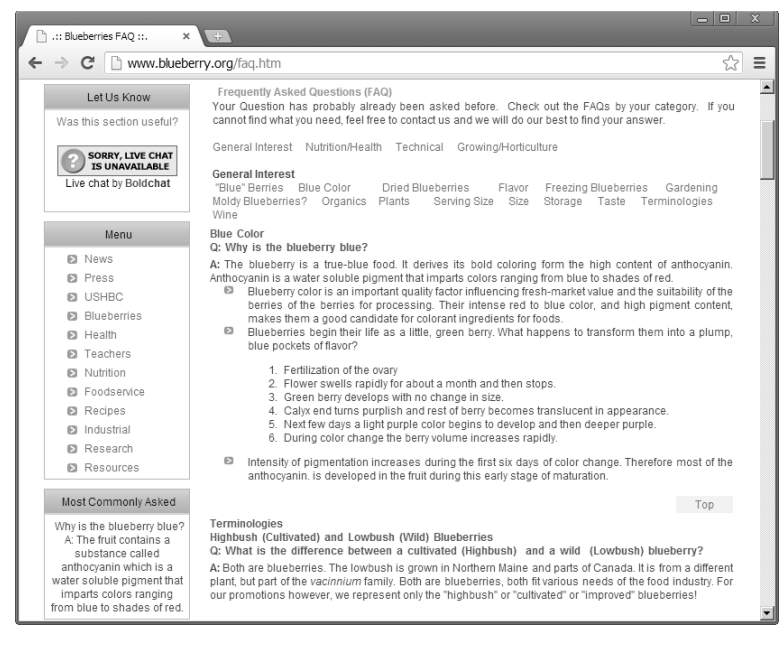

### **RYSUNEK 7.9.**

*Przyk-ad wietnego FAQ*

# Skąd mam wiedzieć, jak zorganizować witrynę?

Wszystko powyższe wydaje się dość proste aż do momentu, kiedy trzeba tę wiedzę zastosować w praktyce. Samemu zdarzało mi się mierzyć z niesamowitymi ilościami nieuporządkowanych materiałów na witrynę. Co zrobić w takiej sytuacji? Jak właściwie uporządkować treść? Pomogę Ci na dwa sposoby. Po pierwsze, opowiem o strukturach organizacji treści. Po drugie, przedstawię Ci praktyczny sposób myślenia o treści, który — jak mam nadzieję — ułatwi Ci jej porządkowanie.

Do poprawnego zorganizowania czegokolwiek potrzebujesz przede wszystkim struktury. Taka struktura jest tym, czym szkielet dla ciała — daje mu wsparcie i nadaje kształt. To wprawdzie nie kości pozwalają Ci się ruszać, ale wspierają te części ciała, które za to odpowiadają. Pod względem organizacyjnym strukturę postrzegam jako serię poziomów. Najwyższym poziomem jest według mnie temat i znaczenie witryny. Poniżej znajdują się nagłówki, które dzielą treść na spójne fragmenty. Z reguły używam dwóch poziomów treści. Każda kategoria lub poziom ma swoje podrzędne poziomy na każdym poziomie kategoryzacji tworzę strony. W przypadku witryny restauracji stworzyłbym kategorie *Dania*, *Lokalizacja* i *Godziny otwarcia*. Każda z nich znalazłaby się na osobnej stronie. Na poziomie poniżej znajdują się podrzędne nagłówki każdej

z kategorii. Na witrynie restauracji byłby to podział strony *Dania* na dania podawane na obiad i na kolację. Trzeba pamiętać, że to treść musi decydować o nagłówkach poszczególnych poziomów. Przyjrzyj się jej dokładnie.

Te wszystkie poziomy, nagłówki podrzędne i kategorie mogą Ci się wydawać niejasne. Ja sam podczas organizowania witryny zamieszczam fragmenty treści na fiszkach. Dzięki temu mogę sprawdzić, które do siebie pasują, a które należy zamieścić osobno. Mogę je dowolnie przekładać aż do skutku. Zawsze jednak, kiedy już znajdę odpowiednią strukturę, mieszam fiszki jeszcze raz i przyjmuję zupełnie nowe podejście. W ten sposób można albo lepiej zrozumieć organizację treści, albo potwierdzić słuszność swojego pierwszego wyboru. Tak czy siak, zyskujesz świeżą perspektywę.

Organizowanie treści może Cię spowolnić albo nawet zupełnie zatrzymać, jeśli na to pozwolisz. Pokaż treści, kto tu rządzi, i wbij ją w najbardziej odpowiednią strukturę, która pozwoli Ci stworzyć użyteczną i dobrze zaprojektowaną witrynę.

# **Reklamy internetowe**

Jednym ze sposobów na pokrycie kosztów prowadzenia witryny jest sprzedawanie na niej powierzchni reklamowej. Zacznijmy od tego, że to nie jest sposób na szybki zarobek. Czerpanie jakichkolwiek realnych zysków z reklam internetowych jest trudne i mało prawdopodobne, ale mimo to może Ci pozwolić na pokrycie części kosztów.

# **UWAGA**

Przedstawiam tutaj bardzo proste omówienie kwestii reklam internetowych. Pamietaj, by w relacje biznesowe wchodzić ostrożnie, zwłaszcza gdy dzieje się to przez internet.

Zanim weźmiesz się za poszukiwanie reklamodawców, powinieneś poświęcić czas i energię na dopracowanie swojej witryny, tak by sama ich przyciągała.

# **Reklamy banerowe**

Banery są reklamami, które znajdują się w różnych miejscach witryny. Użytkownik może je kliknąć, by przejść do witryny reklamodawcy. W praktyce dostajesz wynagrodzenie za umieszczenie u siebie odnośnika do innej witryny.

# **Reklamy animowane**

W ciągu ostatnich kilku lat w reklamie internetowej pojawił się trend polegający na tworzeniu animowanych bądź interaktywnych reklam, które mają przyciągać uwagę gości na stronie. Niestety, odnoszą one efekt przeciwny do zamierzonego i są dla ludzi zwyczajnie irytujące. Radzę zachować się taktownie i nie umieszczać ich u siebie.

# **Google AdSense**

Jednym z najlepszych rozwiązań w zakresie umieszczania reklam na witrynie jest wykorzystanie serwisu Google AdSense (*https://www.google.com/adsense/*; rysunek 7.10), który zamieszcza na niej reklamy tekstowe dopasowane do jej treści i płaci Ci za to drobną sumę.

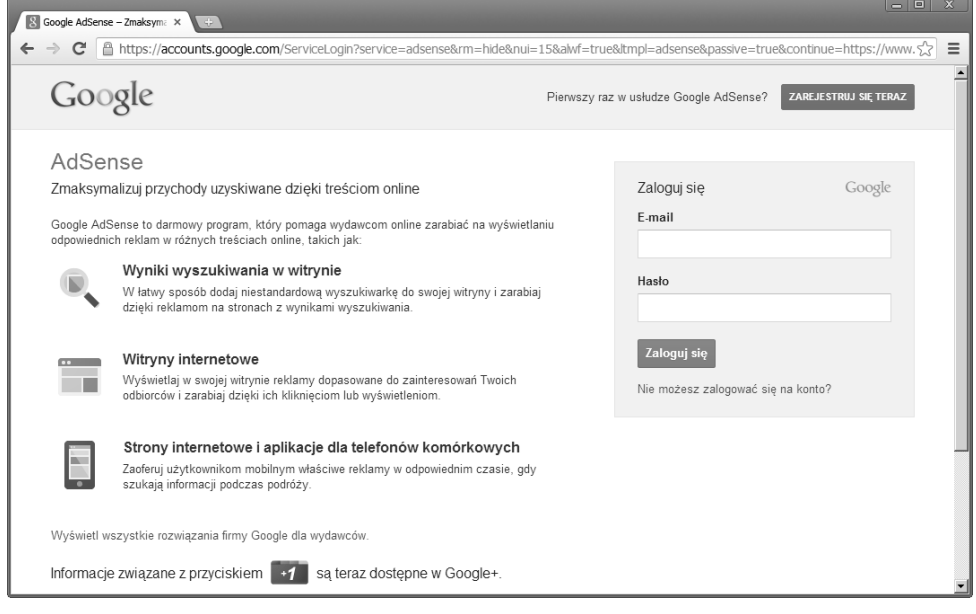

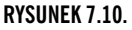

*Strona Google AdSense*

Te reklamy są mniej natrętne niż krzykliwe, animowane banery, ale nie masz kontroli nad tym, co i kiedy jest w nich wyświetlane. Załóżmy, że prowadzisz witrynę na temat swojej pasji filatelistycznej. Google AdSense przegląda stronę w poszukiwaniu słów kluczowych i w oparciu o nie wyświetla reklamy (rysunek 7.11). AdSense ma własny regulamin, więc koniecznie przeczytaj wszystko, co zapisane drobnym druczkiem, zanim się zarejestrujesz.

# **iSocket**

iSocket to kolejny, nowszy serwis reklamowy. Działa on podobnie do Google AdSense, ale nie nakłada na Ciebie kontraktowych zobowiązań, pozwala Ci na zatwierdzanie reklam przed ich wyświetleniem i dobrze za nie płaci.

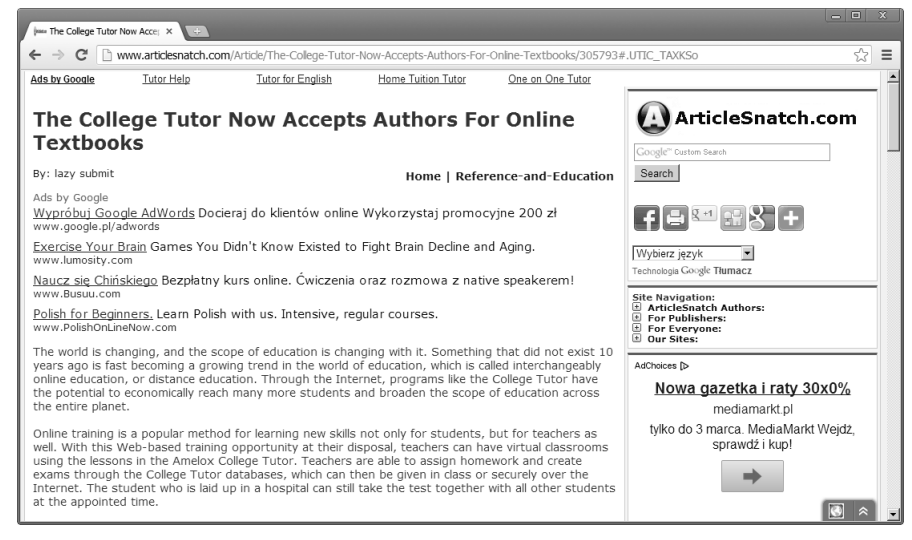

### **RYSUNEK 7.11.**

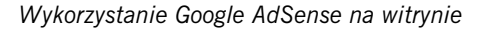

# **Widgety reklamowe**

Być może widziałeś na jakichś witrynach widgety reklamowe, które pozwalają na bezpośrednią interakcję z firmą. Wielkie sklepy internetowe chcą przyciągać na swoje witryny ruch, wobec czego oferują Ci widgety, które możesz odpowiednio spersonalizować. Szeroki wybór widgetów oferuje Amazon (rysunek 7.12). Na swojej witrynie umieściłem widget Amazona, w którym wyświetlane są moje najnowsze książki. Po kliknięciu odnośnika do książki przeglądarka wchodzi na stronę Amazona, na której znajduje się lista sprzedawanych egzemplarzy wraz z cenami. Dzięki temu widgetowi otrzymuję również drobną prowizję, kiedy nabywcy kupują moje książki za jego pośrednictwem. Jeżeli sprzedajesz swoje produkty we współpracy z jakimś dystrybutorem, sprawdź, czy oferuje on taki widget na strony.

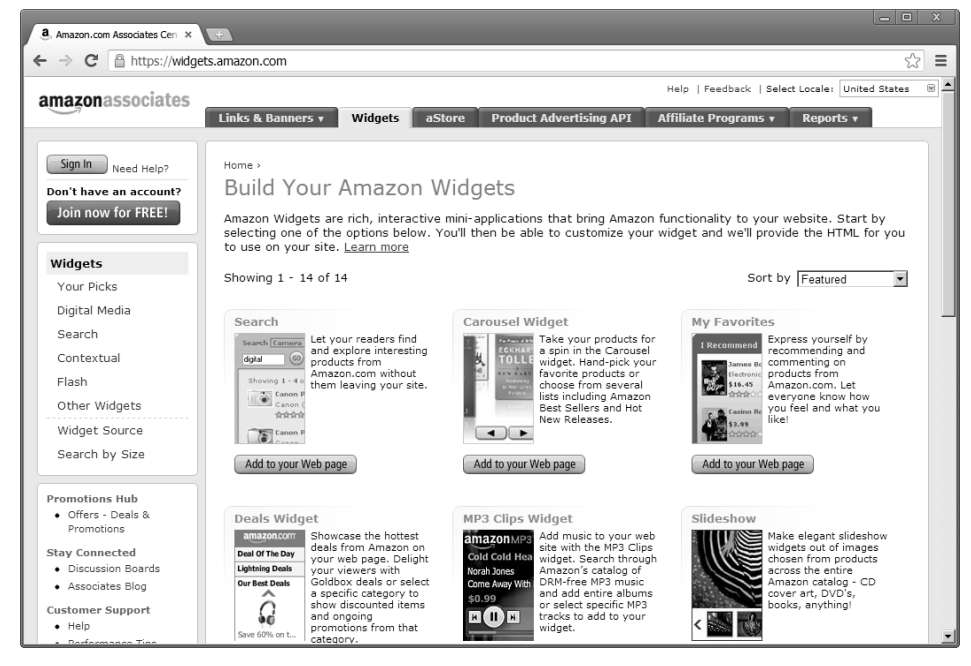

### **RYSUNEK 7.12.**

*Strona z widgetami Amazona*

# Skorowidz

# **A**

adres URL, 38 aktualizowanie treści, 263 animowane pliki .gif, 175 Apache, 35 API, 165 atrybut HTML, 141 atrybuty elementu form, 164 znacznika img, 176 autopromocja, 262 w serwisach społecznościowych, 266

# **B**

baza danych MySQL, 293 bezpieczeństwo, 34, 37 biblioteki skryptów, 225 blog, 280 blogowanie z iPhona, 299 błąd 404, 250

# **C**

cel witryny, 51 chmura, 88 CMS, content management system, 301 concrete5, 308 Drupal, 308 Joomla!, 303 Omeka, 309 Pligg, 308 CSS, Cascading Style Sheet, 70, 205 części strony internetowej, 97 witryny, 102

# **D**

dane kontaktowe, 104 darmowe edytory HTML, 150 obrazy, 178 programy, 75, 337 szablony, 213 usługi, 41 darmowy hosting online, 39 debugowanie, 216 deklaracja typu dokumentu, 143 design, 61 design bloga, 289 digitalizacja dźwięku, 184 filmu, 189 dodatek ColorZilla, 230 CSSViewer, 232 Editor Lite, 233 Execute JS, 218 Firebug, 218, 230 IE Tab, 230 MeasureIt, 232 Pretty Beautiful JavaScript, 218 Speed Tracer, 233 Web Developer, 229 YSlow, 232 dodatki Chrome, 233 Firefoksa, 229 Safari, 233 dodawanie artykułów, 305 plików, 89

domena, 245 najwyższego poziomu, 37, 246 właściwa, 37 dostawca usług hostingowych, 43 internetowych, 39 dostęp do serwera, 36 dostosowanie WordPressa, 295 Drupal, 308 dynamiczne treści, 221

# **E**

edytor artykułów w Joomla!, 306 obrazów, 169 plików audio, 185 plików wideo, 81, 190 edytory graficzne, 79 HTML, 79 tekstowe, 78, 150, 197, 217 WYSIWYG, 150, 197, 326 element audio, 316 video, 316 script, 219 elementy HTML, 141 HTML5, 158–166 nawigacyjne, 101 witryny, 95

# **F**

FAQ, frequently asked questions, 104 fonty systemowe, 67 format arkusza stylów, 206 formaty plików graficznych, 169 formularz, 163 FTP, File Transfer Protocol, 76, 294 funkcje Facebooka, 117 JavaScriptu, 219

# **G**

GIMP dzielenie obrazu, 173 eksport obrazu, 172 zapis obrazu, 171

# **H**

harmonogram zadań, 272 heksadecymalny zapis kolorów, 63, 168 hosting, 33 darmowy, 42, 43 domowy, 39 firmowy, 40 online, 39 możliwości, 39 płatny, 40 profesjonalny, 40 wymagania, 35 HTML, 139, 195 atrybut, 141 element, 141 tagi, 141 znaczniki, 142–150 HTML5, 155 artykuł, 159 audio, 162 elementy usunięte, 166 formularze, 163 geolokalizacja, 165 ilustracja, 160 lista danych, 164 magazynowanie danych, 164 nagłówek, 158 nawigacja, 159 płótno, 162 podpis, 160 przeciągnij i upuść, 165 sekcja, 159 stopka, 158 streszczenie, 160 struktura, 158 szczegóły, 160 wideo, 162 zaznaczenie, 161

# **I**

identyfikator śledzenia, 276 informacje o CSS-ie, 207 o deweloperach, 236 o HTML, 152 o HTML5, 157 o Joomla!, 307 o kolorach, 64 o obrazach, 178 o programach, 74 o skryptach, 213 instalowanie Joomla!, 304 MediaWiki, 330, 331 WordPressa, 292–295 interfejs programowania aplikacji, 165 internet, 22 internet mobilny, 240, 244

# **J**

JavaScript, 215 język HTML, 139 JavaScript, 215 Wireless Markup Language, 246 XHTML, 246 języki skryptowe, 212 Joomla!, 303

# **K**

karta SD, 189 kaskadowe arkusze stylów, 70, 205 klient FTP, 76 kod źródłowy witryny, 228 kodowanie tabel, 202 kokpit bloga, 287 kolory, 62 kolory odnośników, 200 komentarze, 200

komponenty strony, 198 kompresja obrazów, 168 konfiguracja witryny, 303 konsola błędów, 217 JavaScript, 217 kontener HTML, 196 konto Google, 125 Google Analytics, 275 na Facebooku, 113 na Webs, 137 na Weebly, 134 na Wikia, 325 na WordPress.com, 285 na YouTube'ie, 191, 317 kopie zapasowe plików, 36, 87 kreator witryn Webs, 137 Weebly, 134 Witryny Google, 125

# **L**

lepkie treści, sticky content, 59 link do pliku audio, 315 logowanie, 88 logowanie na bloga, 286

# **M**

mapa obrazu, 175 witryny, 104 MediaWiki, 330 mobilne systemy operacyjne, 241 urządzenia, 241 modyfikowanie motywów, 297 motyw bloga, 290 motywy WordPressa, 296 multimedia, 181, 193, 312

# **N**

nagłówek, 54, 98 narzędzia darmowe, 75–81 do testowania, 259 zaawansowane, 81 natywny format pliku, 171 nazwa domeny, 37, 38 pliku, 84

# **O**

obrazy, 69, 167–179 odnośniki, 199, 200 odtwarzacze audio, 184 wideo, 188 odznaki, 233 opłata za hosting, 35 oprogramowanie MediaWiki, 323, 329 open source, 19, 74, 82 WordPress, 292, 293 optymalizacja dla wyszukiwarek, 268 organizowanie strony, 53 witryny, 52, 56, 102, 105 witryny osobistej, 53 osadzanie, 149 filmu, 192, 319 odtwarzacza, 315

# **P**

pająk, 268 pakiety biurowe, 76 paski boczne, 101 personalizacja WordPressa, 297 piksel, 168 plan testowania, 251 planowanie, 216 planowanie witryny, 45

plik strony, 196 tar.gz, 331 pliki .avi, 187 .dmg, 93 .exe, 92 .gif, 169, 175 .htm, 196 .html, 196 .iso, 93 .jpg, 169 .js, 220 .mov, 187 .mp3, 183 .mpeg, 187 .png, 169 .wav, 183 .wma, 183 .wmv, 187 .xcf, 170 .zip, 92, 295 pliki audio, 183 graficzne, 92 multimedialne, 313, 314 pobieranie, 315 przechowywanie, 314 strumieniowanie, 315 wideo, 187 pobieranie plików, 91, 93, 315 podcasting, 183 prefiks m., 246 program Audacity, 81, 185 Avidemux, 81, 190 Blender, 81 Bluefish, 80, 152 Cinelerra-CV, 81 CSSED, 80 Cyberduck, 77 EasyPHP, 81 Fetch, 77

FileZilla, 77 GIMP, 79, 169 Inkscape, 79 Kaltura, 188 KompoZer, 79, 151, 198 MediaWiki, 329 Miro, 188 Net2ftp, 77 Notepad ++, 78, 150 OneButton FTP, 77 OpenLaszlo, 80, 152, 320 Paint.Net, 79 phpMyAdmin, 81 Quanta Plus, 79, 152 SeaMonkey, 80 Seashore, 79 Songbird, 184 TextWrangler, 78, 150 VideoLAN, 188 Wavemaker, 80 Winamp, 184 XEmacs, 78, 150 programowanie, 216 programy open source, 337 projektowanie witryny, 59 promocja witryny, 261 promowanie adresu URL, 263 przechowywanie plików, 84 przeglądarki, 25, 76, 157 przeglądarki mobilne, 242 przepustowość, 36 przesyłanie plików, 88 publikowanie linków, 120

# **R**

ramki, 204 ranking stron, 268 raporty, 277 recenzje usług hostingowych, 44 rejestracja domeny, 38 rejestratory dźwięku, 81 reklamy, 106 RGB, 168

rodzaje hostingu, 41 plików, 91 witryn, 46–49 rollovery, 221 rozdzielczość ekranu, 254 obrazu, 168 rozszerzenie pliku, 91

# **S**

samouczki, 223 schematy kolorów, 64 serwer FTP, 89 serwer internetowy, 34 serwis Batcave.net, 43 Bravenet, 43 Delicious.com, 120 Dropbox, 87 Facebook, 113 Flickr, 119 Google AdSense, 107 Google Analytics, 274 Google Sites, 42 iSocket, 107 MediaWiki, 329 MySpace, 112 Pinterest, 119 SoundCloud, 186 Sprout Builder, 319 Tumblr, 300 Twitter, 117 Ustream.tv, 190 vimeo, 190 Webs, 137 Webtrends Apps, 320 Weebly, 134 Wikia, 322, 323 Witryny Google, 125 Wix.com, 320 YouTube, 190 YouTube.com, 314

serwisy analityczne, 278 filmowe, 190 hostingowe, 39, 41 komercyjne, 43 społecznościowe, 112 Web 2.0, 118 skrypty, 212, 216 na stronach, 220 PHP, 293 zewnętrzne, 220 słowa kluczowe, 268 spam, 291 statystyki, 273 stopka, 54, 99 streaming, 186, 314 strona główna, 52, 102 strona internetowa, 24, 97 strony witryny, 103 struktura elementów HTML, 141 organizacyjna plików, 86 strony, 203 strumieniowanie plików, 186, 314 subdomena, 38, 245, 285 sygnaturka, 263 system kontroli wersji, 86 system operacyjny, 75 Android, 242 Apple iOS, 241 Microsoft Windows Phone, 242 system zarządzania treścią, CMS, 301 szablon, 54, 213, 236

# **T**

tabele, 201 tagi HTML, 141 testowanie, 216 bezpieczeństwa, 257 dostępności, 258 funkcji witryny, 39 funkcjonalności, 251 kodu HTML, 252 nawigacji, 256

przeglądarek, 253 rozdzielczości, 254 spójności designu, 256 witryn mobilnych, 257 wydruków, 255 tło strony, 178 treść, 96 tworzenie arkusza CSS, 212 arkuszy stylów, 207 bloga, 282, 292 grafiki, 168 kodu HTML, 153, 197 mobilnej witryny, 245 motywów, 298 rolloverów, 221 treści, 96 wiki, 322, 324 witryn multimedialnych, 312 witryny etapy, 28–31 witryny multimedialnej, 320 wpisów blogowych, 288 wtyczek, 299 typy danych wejściowych, 163 tytuł strony, 98

# **U**

układ strony, 54 usługa Google Drive, 87 hostingowa, 34 utrzymywanie pracy serwera, 36 witryny, 271

# **W**

W3C, 156, 252 walidator HTML, 253 warstwy, 205 Weebly edytor stron, 136 tworzenie witryny, 135 wersja programu, 75 widgety, 235 multimedialne, 320 reklamowe, 108 Wikia dodawanie stron, 326 edycja strony, 326 historia strony, 328 linkowanie stron, 327 witryna internetowa, 25, 46 witryny deweloperskie, 236 Witryny Google edytor stron, 128 przenoszenie strony, 132 tworzenie strony, 131 tworzenie witryny, 127 ustawienia strony, 133 witryny mobilne interfejs, 246 narzędzia, 247 ograniczenia, 244 rozmiary stron, 246 testowanie, 248 WordPress, 281, 292 wpisy blogowe, 288 wtyczki Joomla!, 307 WordPressa, 296 WWW, World Wide Web, 23 wykrywanie przeglądarek mobilnych, 245 WYSIWYG, 150, 289 wyszukiwanie obrazów, 178 wyszukiwarki, 267

# **X**

XHTML, 156

# **Z**

zakładka, 62 zarządzanie komentarzami, 290 użytkownikami, 307 wpisami blogowymi, 289 zawijanie tekstu wokół obrazu, 177 znacznik description, 268 keywords, 269 <div>, 203 <layers>, 205 meta, 268 obrazu, 176 otwierający, 141 zamykający, 142 znaczniki HTML, 334, 335 linki, 149 listy, 147 obrazy, 150 struktura, 142 tabele, 148 teksty, 144 znaczniki HTML5, 335

# PROGRAM PARTNERSKI GRUPY WYDAWNICZEJ HELION

**1. ZAREJESTRUJ SIĘ** 2. PREZENTUJ KSIĄŻKI **3. ZBIERAJ PROWIZJE** 

Zmień swoją stronę WWW w działający bankomat!

Dowiedz się więcej i dołącz już dzisiaj!

http://program-partnerski.helion.pl

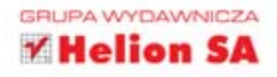

# Poznaj wydajne i oszczędne sposoby tworzenia nowych stron WWW!

Stworzenie i prowadzenie witryny internetowej to obowiązkowa pozycja w budżecie każdej firmy. Koszt wykonania profesjonalnej, funkcjonalnej i imponujacej klientom strony WWW może zszokować niejedną osobę. Czy da się go zminimalizować?

Oczywiście! Z tym podręcznikiem pod ręką przy odrobinie samozaparcia i dużej dozie cierpliwości możesz osiągnać naprawdę zadowalające efekty. W trakcie lektury dowiesz się, gdzie umieścić stronę internetową za darmo lub za minimalną opłatą oraz jak zaplanować proces tworzenia witryny. Przekonasz się również, że istnieje wiele narzędzi doskonale wspomagających proces tworzenia stron. Możesz wybierać spośród darmowych i płatnych platform. Po wstępie przejdziesz do konkretów, czyli poznasz język HTML! Tabele, listy, nagłówki i dziesiątki innych znaczników odkryją przed Tobą wszystkie tajemnice. W mig opanujesz CSS, JavaScript, osadzanie multimediów, statystyki ogladalności i wiele innych interesujących tematów. Książka ta będzie biblią dla każdego, kto chce rozpocząć przygodę z tworzeniem profesjonalnych stron WWW.

# Dowiedz, się:

olle quepublishing.com

- · jak zaprojektować witryne WWW
- iakie narzędzia trzeba mieć, żeby pracować szybko i wydajnie
- co to są kaskadowe arkusze stylów (CSS) i jak je połączyć z językiem HTML
- jak wykorzystać gotowe i darmowe systemy CMS, aby błyskawicznie stworzyć nowa strone

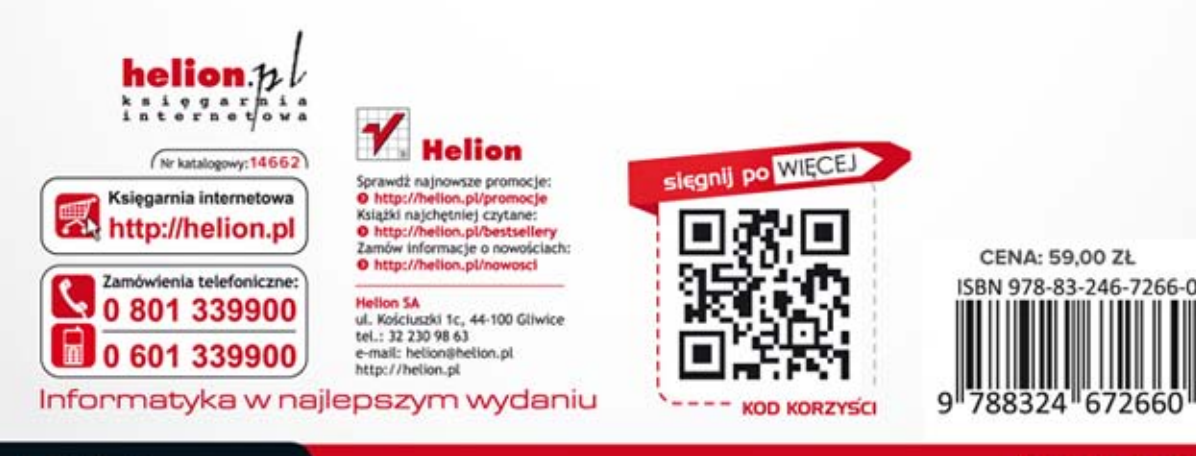

# **PEARSON**